# **BAB III METODOLOGI PENELITIAN**

### **3.1 Metode Penelitian**

Metodelogi pengembangan sistem pada penelitian ini menggunakan metode *Prototype*. Menurut Candra Novitasari (2020) Metode Prototype merupakan satu metode dalam pengembangan perangkat lunak, metode ini merupakan suatu paradigma baru dalam pembuatan / pengembangan perangkat lunak. dan juga salah satu metode Prototype merupakan suatu metode dalam pengembangan sistem yang menggunakan pendekatan untuk membuat sesuatu program dengan cepat dan bertahap sehingga segera dapat dievaluasi oleh pemakai.

Adapun tahapan-tahapannya adalah sebagai berikut :

1. Interaksi dengan pengguna ( *Comunication* )

Pada tahapan ini penyusun menganalisis apa yang ingin pengguna dapatkan dari sistem/perangkat lunak itu. Sehingga aplikasi yang dihasilkan sesuai dengan kebutuhan pengguna dan sistem.

Pada tahapan ini penulis melakukan obervase dan wawancara secara langsung pada prodi sistem informasi untuk mengetahui kebutuhan sistem yang akan dibangun. Adapun data yang didapatkan yaitu data prestasi mahasiswa akademik maupun non akademik.

2. Membuat *Prototype* ( *Modeling Quick Plan* )

Pada tahapan ini akan dibuat sebuah *Prototype* manaejemen prestasi mahasiswa berbasis *web* berdasarkan atas kebutuhan pengguna dan sistem pada tahap interaksi dengan pengguna.

Pada tahapan ini penulis merancang sebuah sistem informasi majemen prestasi mahasiswa dengan menggunakan alat pengembangan sistem seperti use case diagram, class diagram, activity diagram dan rancangan form input dan output.

3. Menguji *Prototype* ( *Construction of Prototype* )

Tahapan ini adalah proses penilaian terhadap *Prototype* yang telah dibuat apakah sesuai dengan kebutuhan atau tidak jika tidak maka *Prototype* akan diperbaiki.

Pada tahapan ini penulis melakukan pengujian sistem yang sudah dibangun untuk mengetahui kekurangan sistem agar bisa diperbaiki nantinya.

4. Memperbaiki *Prototype* ( *Deployment Delivery & Feedback* ) Setelah ditemukan letak kesalahan dari *Prototype* yang dirancang pada tahapan ini penyusun akan membuat atau memperbaiki *Prototype* yang ada setelah itu akan di uji lagi sehingga *Prototype* sesuai dengan keinginan pengguna.

Pada tahapan ini penulis melakukan perbaikan sistem dari hasil pengujian sistem sebelumnya.

#### **3.2 Metode Pengumpulan Data**

#### **3.2.1 Studi Lapangan**

.

1. Pengamatan (Observation)

Observasi adalah metode mengumpulkan data dengan cara mengamati secara langsung kegiatan yang diberikan dan dilakukan di prodi sistem informasi.

2. Wawancara (Interview)

Wawancara adalah teknik pengumpulan data yang dilakukan melalui tatap muka dan tanya jawab langsung antara pengumpulan data maupun peneliti terhadap narasumber. Dalam penelitian ini wawancara di lakukan kepada ketua Hima dan prodi sistem informasi.

## **3.2.2 Studi Pustaka**

Studi pustaka metode mengumpulkan data dengan cara membaca dan mengutip dari buku atau internet, yang mengandung informasi dan mendukung landasan teoritas mengenai masalah yang sedang diteliti.

#### **3.3 Alat Pengembangan Sistem**

Dalam rancang bangun sistem informasi manajemen prestasi mahasiswa pada prodi sistem informasi berbasis web, terdapat beberapa perangkat lunak dan perangkat keras yang digunakan guna mendukung proses pengembangan sistem informasi yaitu:

#### **3.3.1 Perangkat Lunak (***Software***)**

Perangkat lunak yang dibutuhkan dalam perancangan sistem informasi manajemen prestasi mahasiswa pada prodi sistem informasi berbasis *web* adalah sebagai berikut:

- a. Sistem Operasi : Windows 7
- b. Web Server : Apache
- c. Database Server : MySql
- d. Web Editor : Dreamweaver
- e. Internet Browser : Google Chrome / mozila Firefox

#### **3.3.2 Perangkat Keras (***Hardware***)**

Perangkat keras yang digunakan dalam pembuatan rancang bangun sistem informasi pengelolaan zakat, dan sodakoh berbasis *web* adalah sebagai berikut:

- a. Processor core i3,
- b. Hardisk320 GB,
- c. RAM 4 GB,
- d. Keyboard dan *Mouse* standar

#### **3.4 Sistem Yang Diusulkan**

#### **3.4.1 Analisa Sistem**

Untuk mengetahui proses yang sedang berjalan, apa dan siapa saja yang terlibat, dokumen apa saja yang terlibat, serta bagaimana proses tersebut dikerjakan maka penulis menggunakan Use case diagram untuk menjelaskannya

#### **3.4.1.1. Alur Kerja Sistem**

Berikut ini adalah alur kerja sistem yang berjalan dalam proses manajemen prestasi mahasiswa pada prodi sistem informasi.

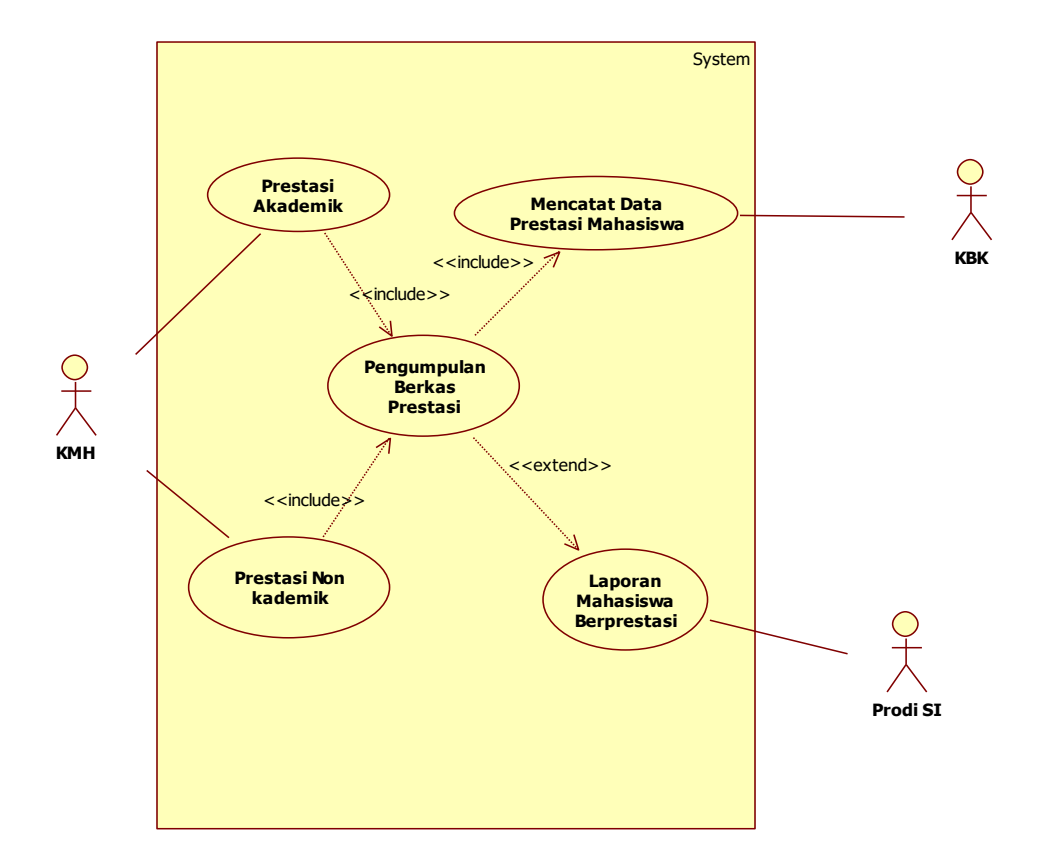

Gambar 3.1 Usecase Alur Kerja Sistem

## **3.5 Perancangan Sistem yang diusulkan**

## **3.5.1 Perancangan (desain)**

Pada tahap ini dinyatakan bagaimana sebuah sistem yang akan dibuat dengan menggambarkan desain eksperimen dan desain pengujian dari sebuah sistem informasi yang dibangun. Adapun desain eksperimen dirancang menggunakan pemodelan Unified Modelling Language (UML)*,* yaitu :

#### *3.5.1.1* **Use Case Diagram**

Untuk mendapatkan gambaran mengenai sistem yang digunakan proses dan data model dari sistem dimodelkan dengan diagram use case*.* Dengan diagram *use case* ini dapat mendeskripsikan interaksi antara mahasiswa, Hima SI dan Prodi SI.

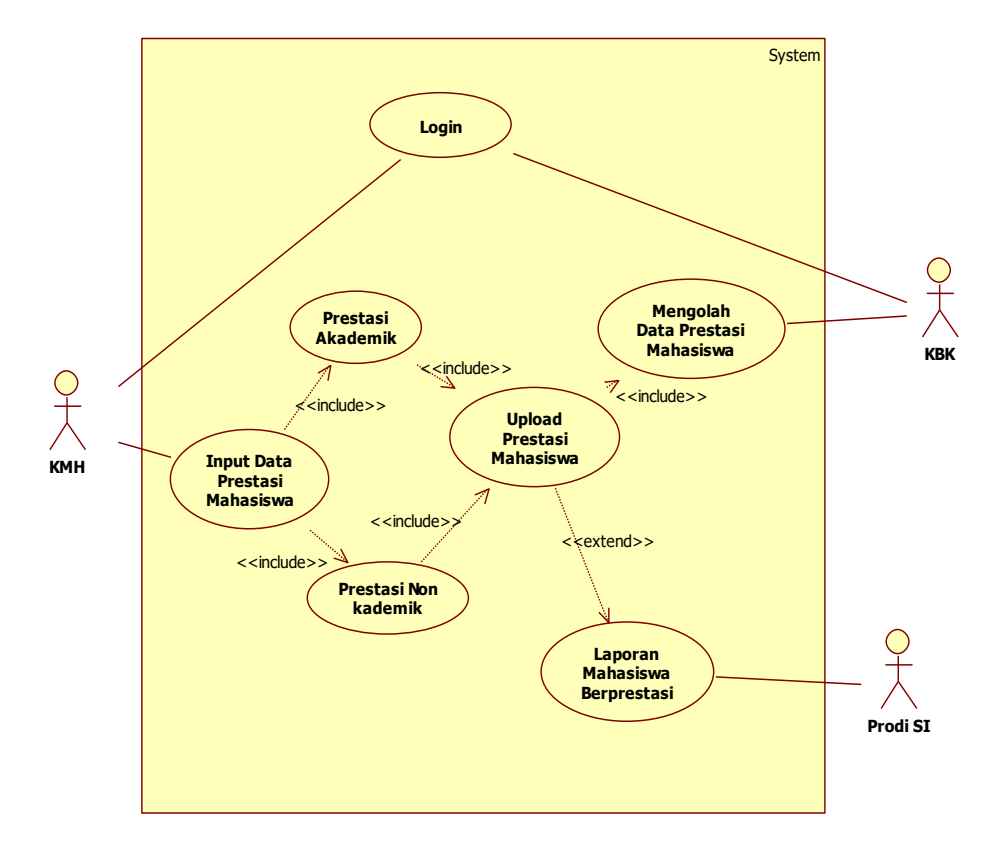

Dengan sistem informasi manajemen prestasi mahasiswa pada prodi sistem informasi. Diagram use case dapat dilihat pada gambar berikut:

Gambar 3.2 *Use case* Diagram prestasi mahasiswa

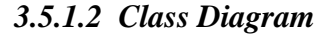

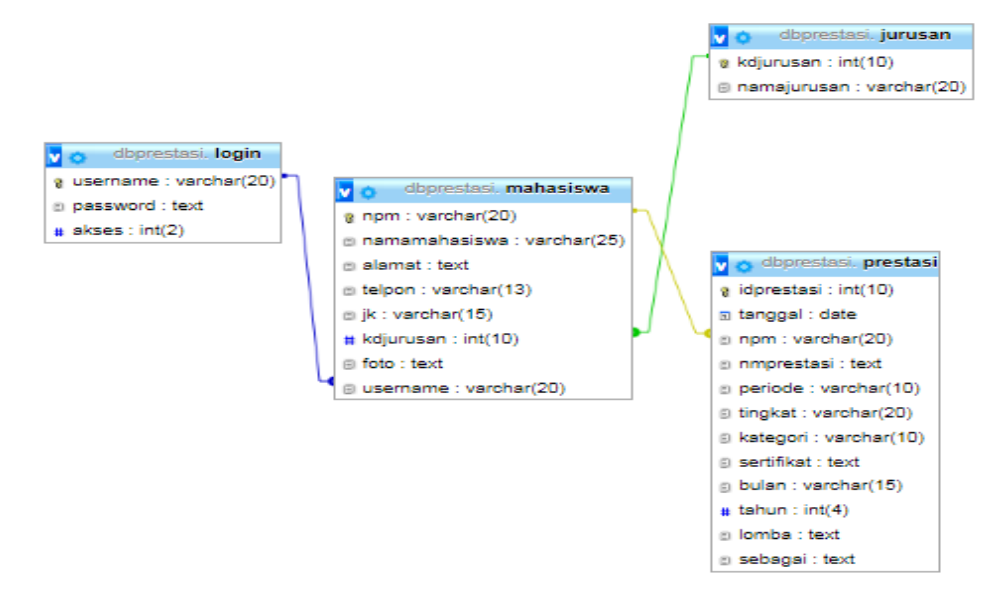

Gambar 3.3 *Class Diagram*

## **3.5.1.3 Kamus Data**

Kamus data ini berisikan tentang rincian masing-masing field dari setiap tabel yang dihasilkan.

**a**. Tabel Login

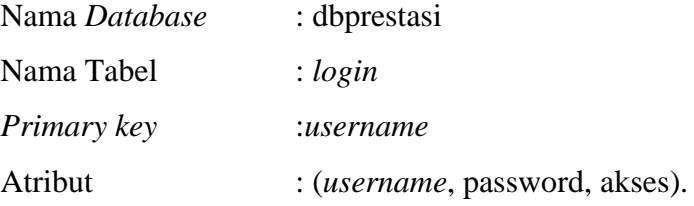

Tabel 3.1 Tabel Login

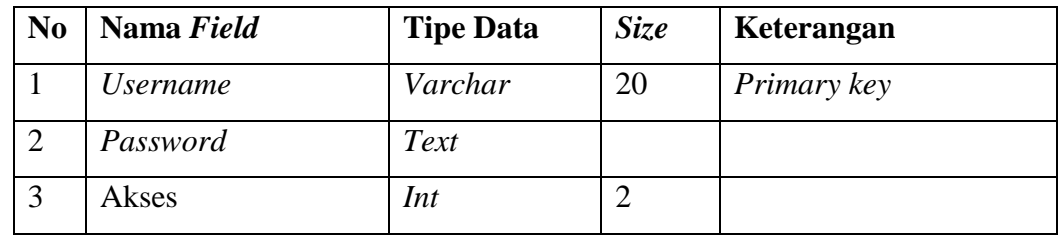

## **b**. Tabel Mahasiswa

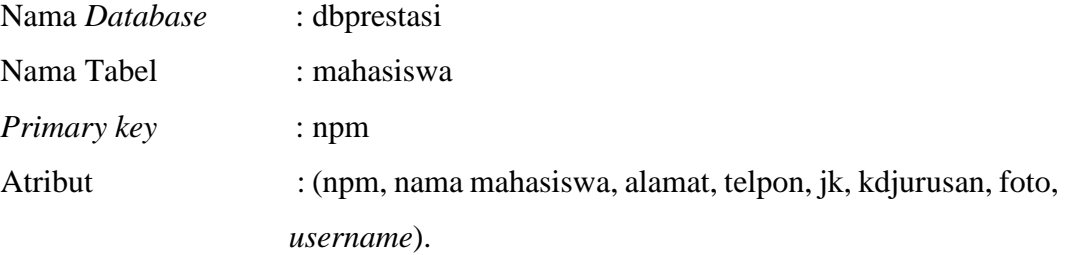

Tabel 3.2 Tabel Mahasiswa

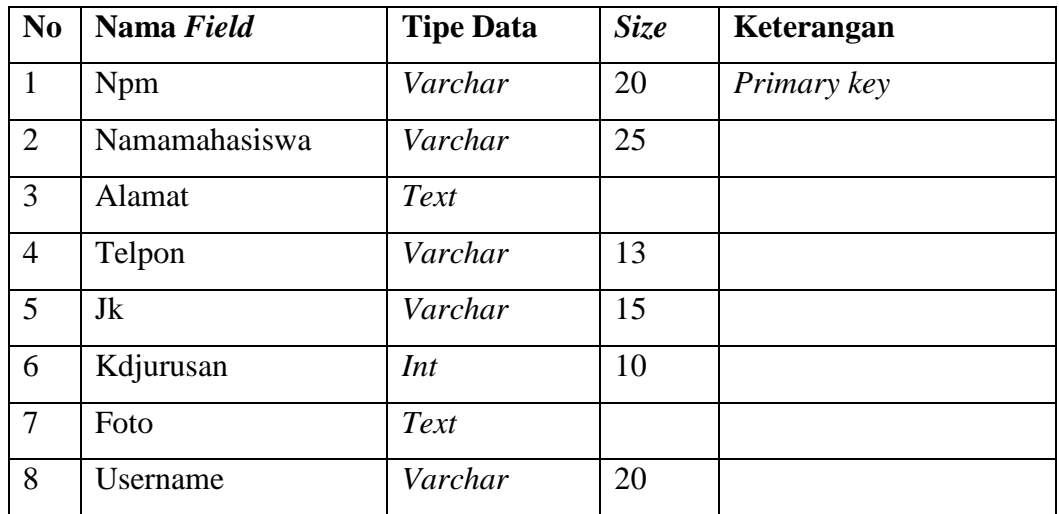

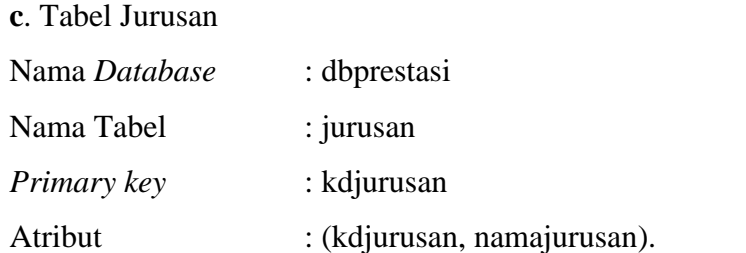

Tabel 3.3 Tabel Jurusan

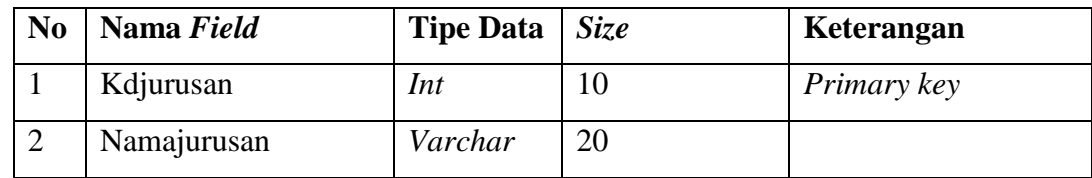

**d**. Tabel Prestasi

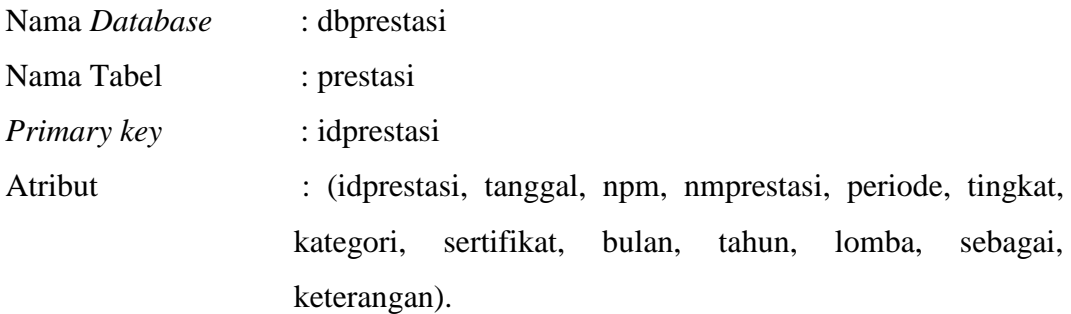

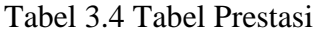

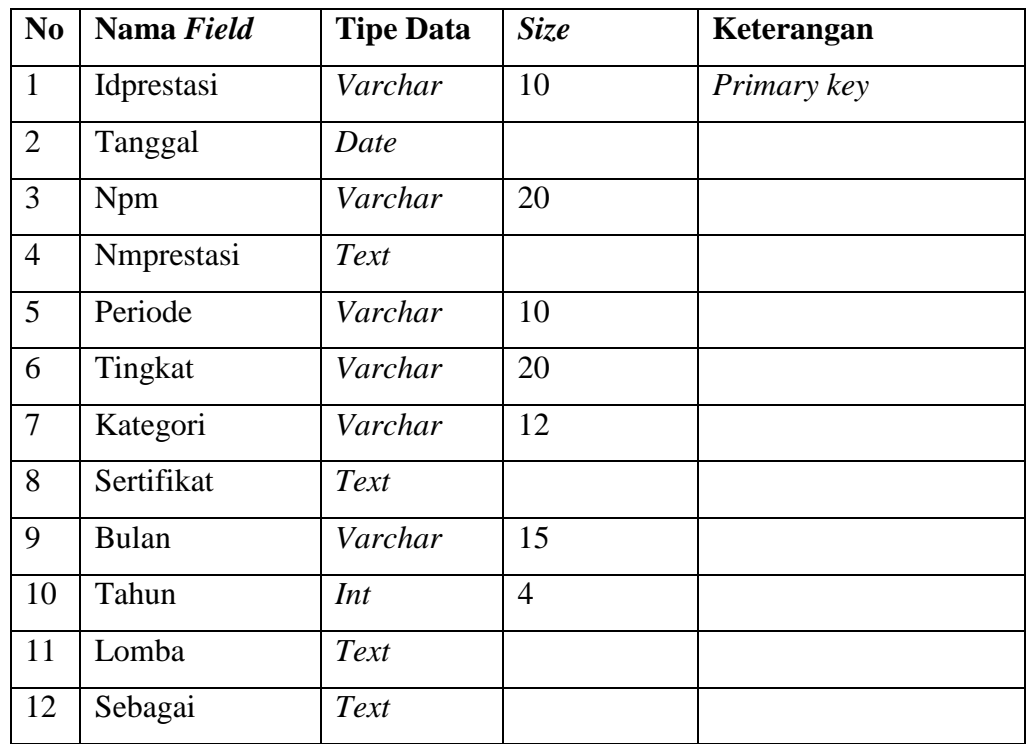

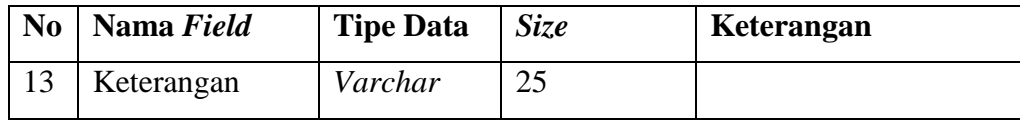

# **3.5.1.4 Activity Diagram**

# **1. Login Admin**

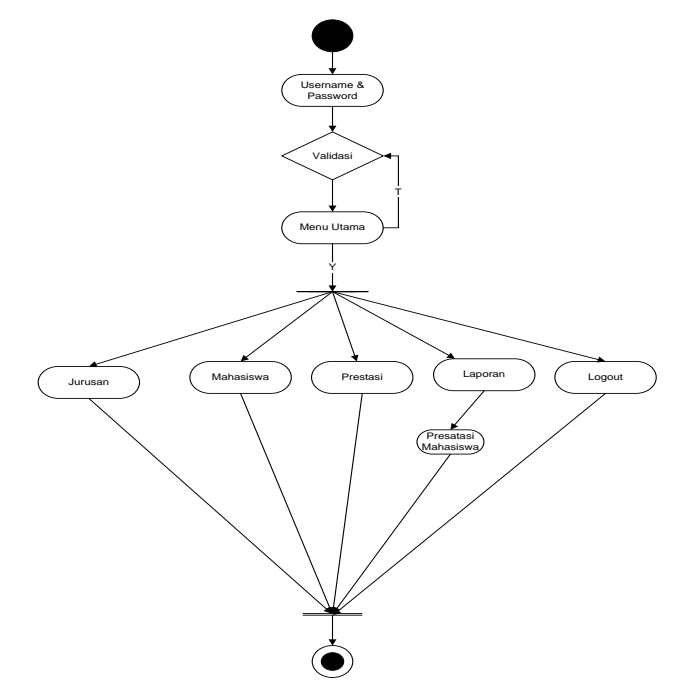

Gambar 3.4 activity Diagram Login Admin

# **2. Activity Diagram Mengolah Data Jurusan**

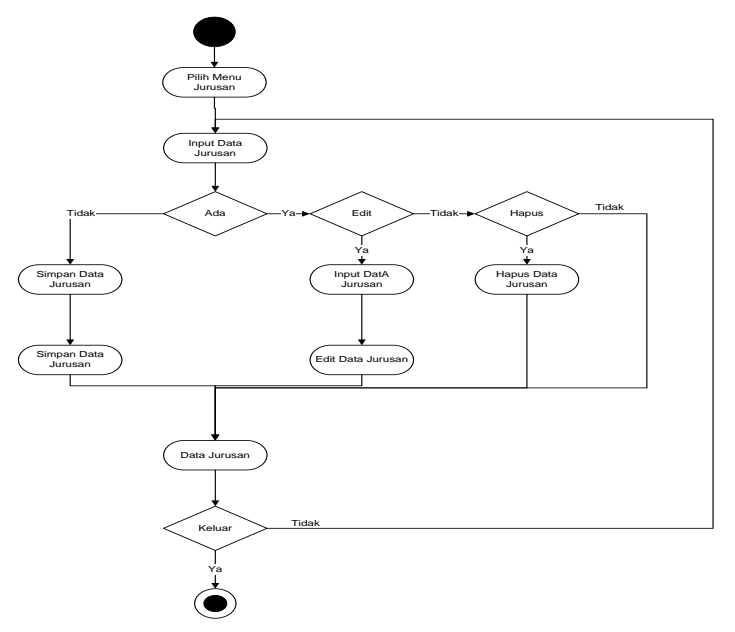

Gambar 3.5 activity Diagram Mengolah Data Jurusan

# **3. Activity Diagram Mengolah Data Mahasiswa**

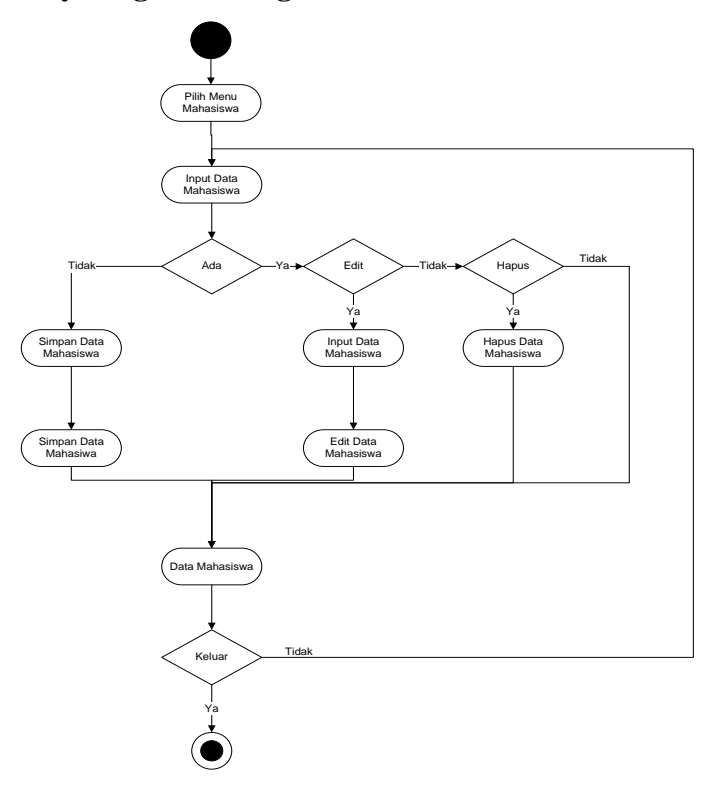

Gambar 3.6 activity Diagram Mengolah Data Mahasiswa

# Pilih Menu Data Prestasi Data Pres Data Pret Lihat Tidak Ya Data Pr Hapus Data Prestasi Data Prestasi Keluar <u>Iidak</u> Ya  $\ddot{\bullet}$

# **4. Activity Diagram Mengolah Data Prestasi**

Gambar 3.7 activity Diagram Mengolah Data Prestasi

# **5. Activity Diagram Login Mahasiswa**

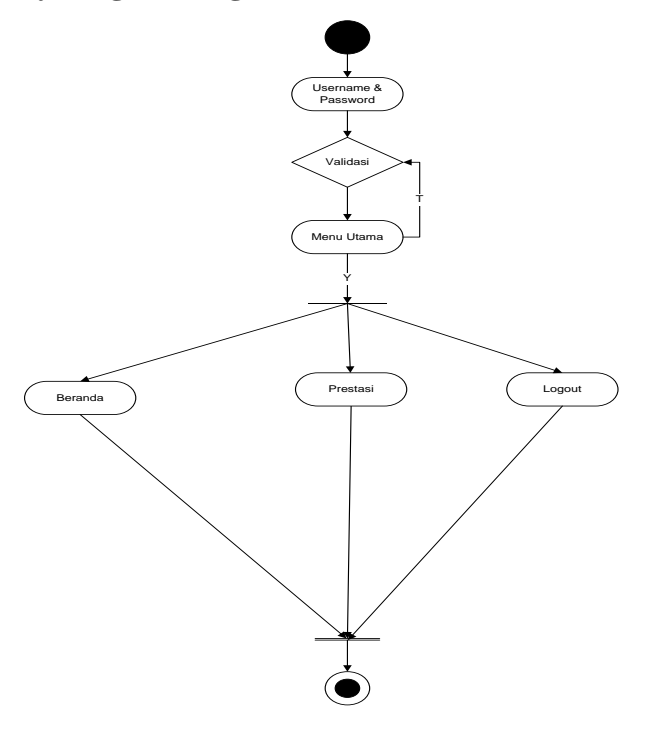

Gambar 3.8 activity Diagram Login Mahasiswa

# **6. Activity Diagram Upload Data Prestasi**

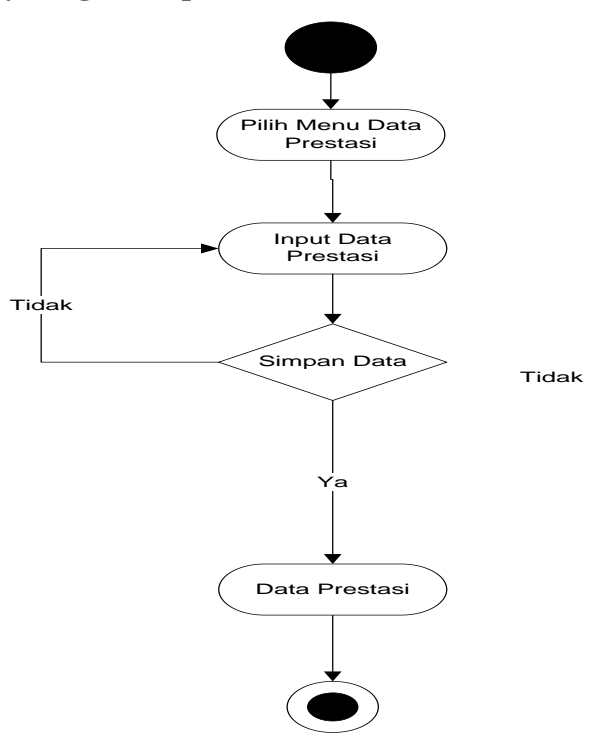

Gambar 3.9 activity Diagram Laporan Data Prestasi

## **3.5.1.5 Sequence Diagram**

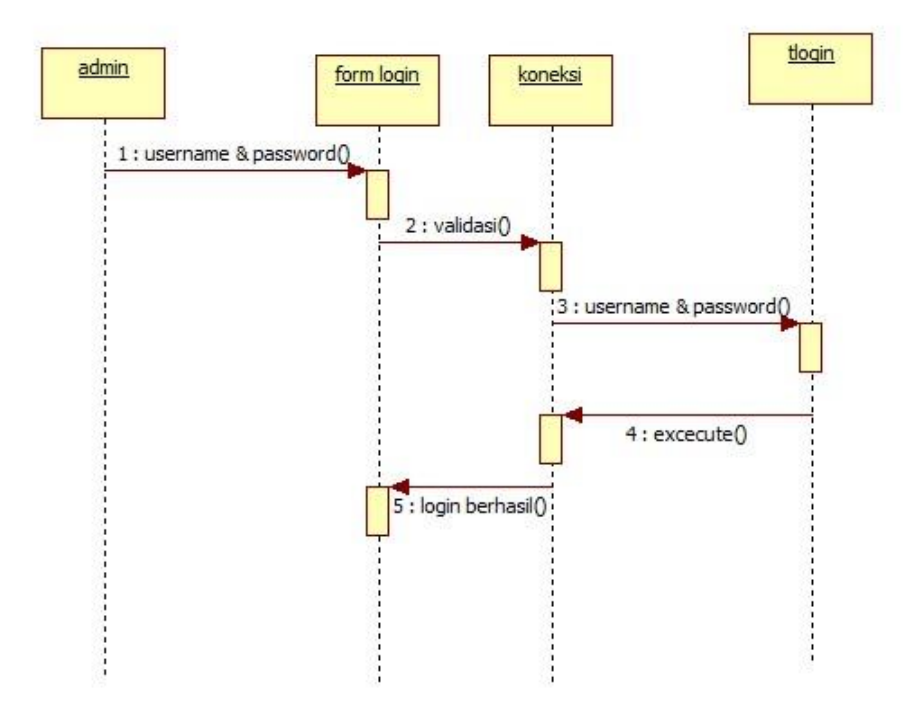

Gambar 3.10 sequence diagram login

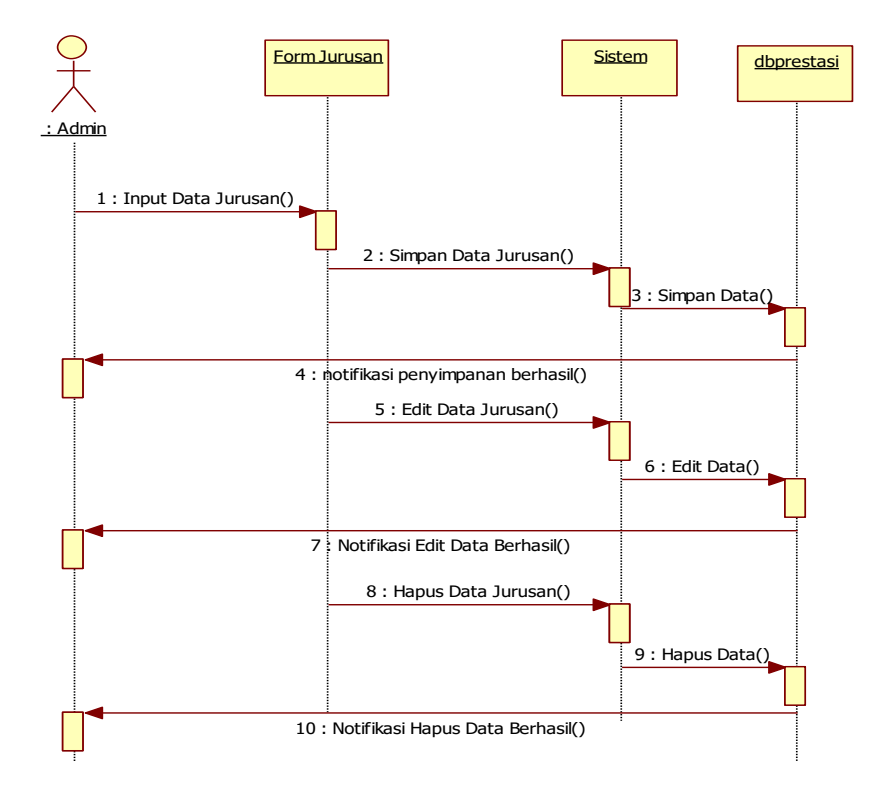

Gambar 3.11 sequence diagram mengolah data Jurusan

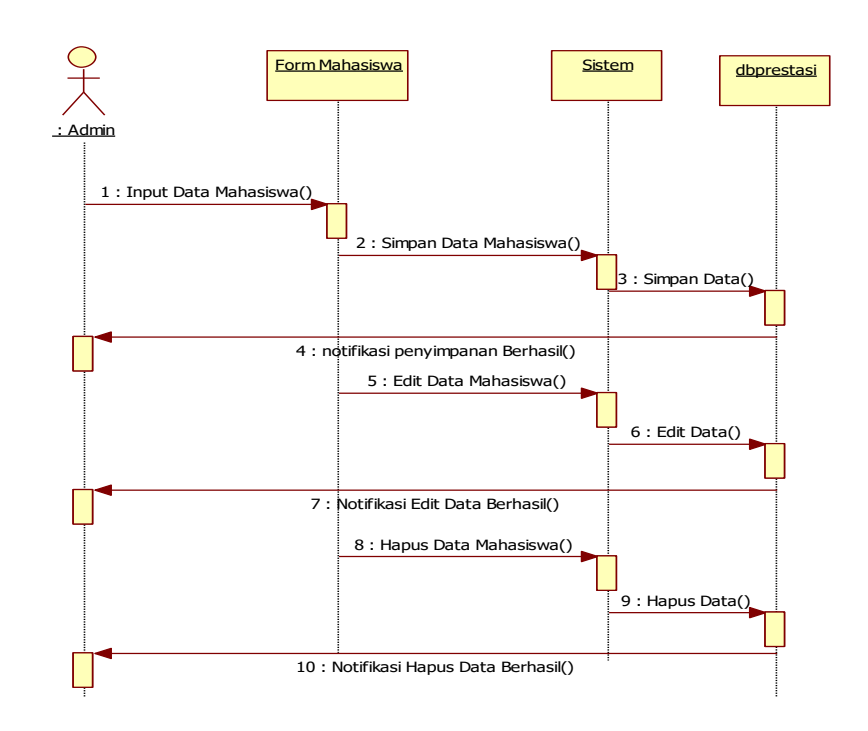

Gambar 3.12 sequence diagram mengolah data Mahasiswa

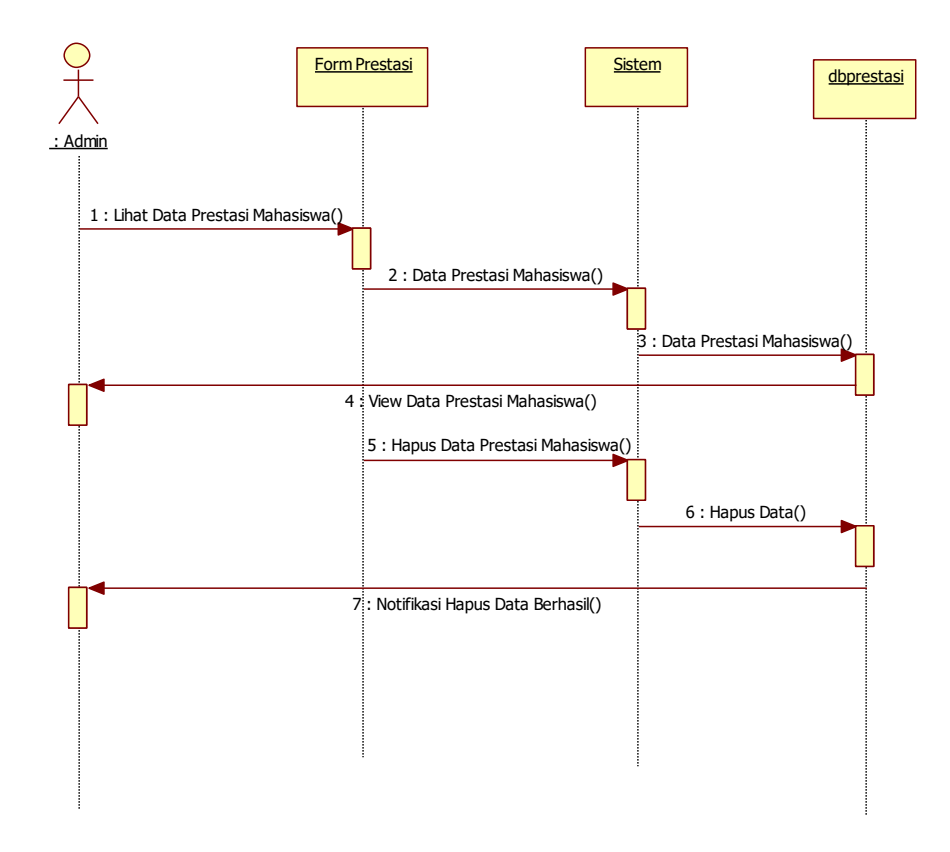

Gambar 3.13 sequence diagram mengolah data Prestasi

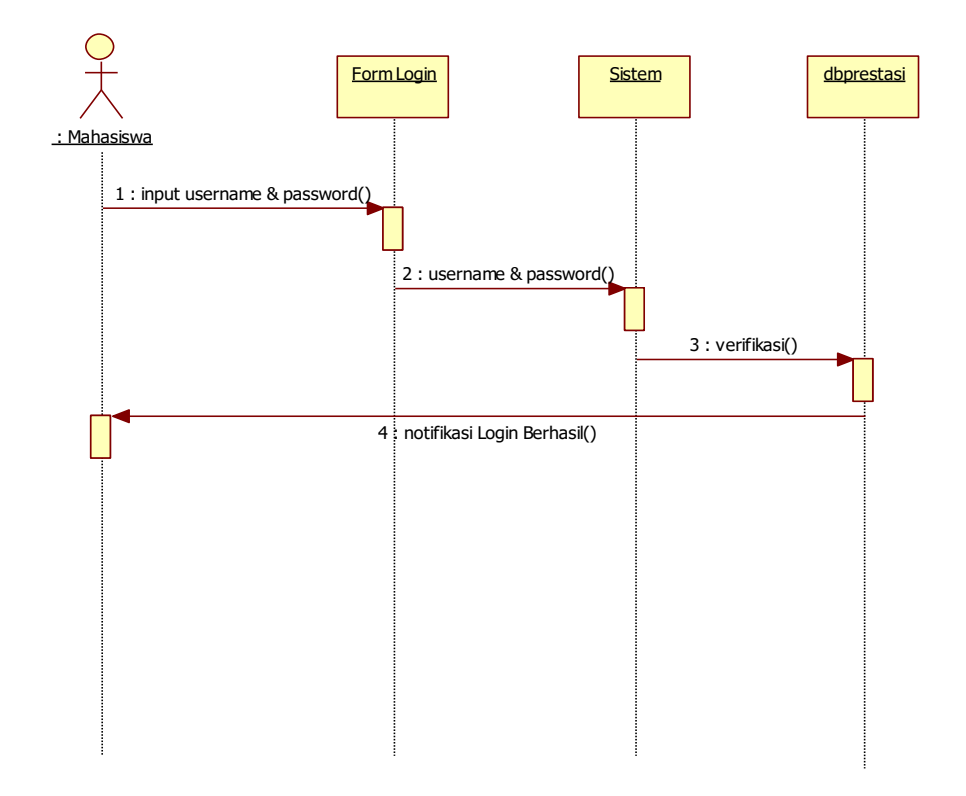

Gambar 3.14 sequence diagram Login Mahasiswa

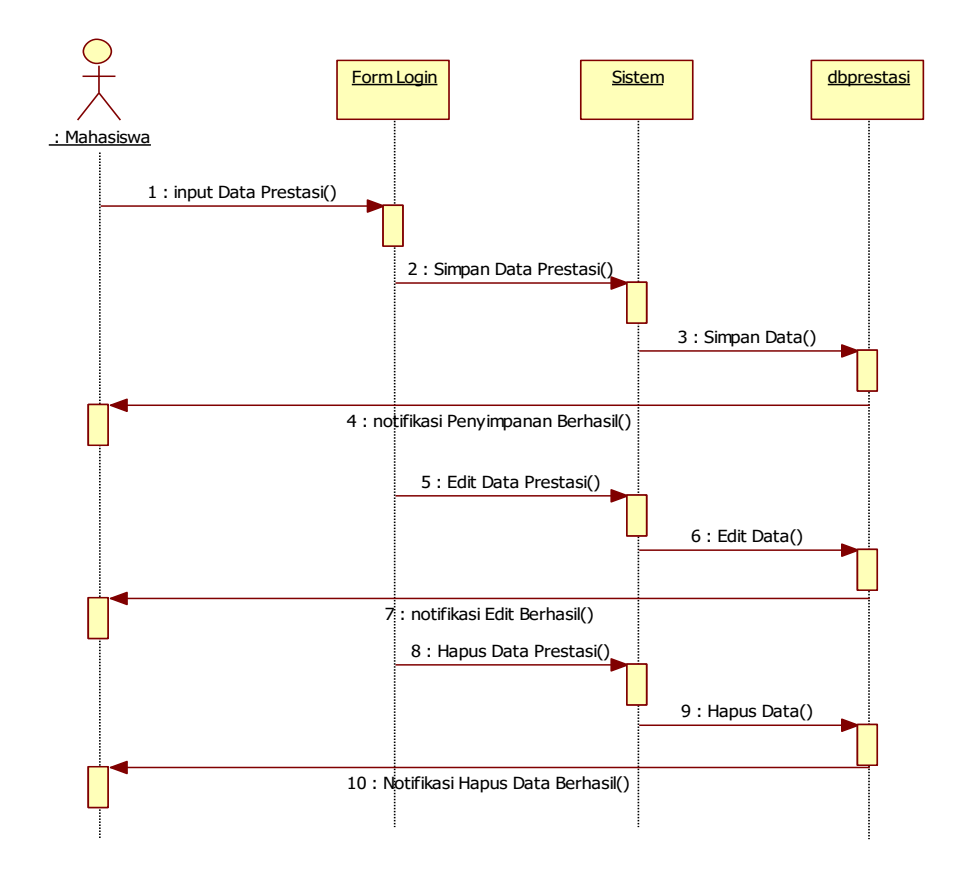

Gambar 3.15 sequence diagram Upload Data Prestasi

## **3.6 Perancangan Interface**

#### *3.6.1. Layout* **Menu Utama (user)**

*Layout* menu utama pengguna (*user*) adalah tampilan awal ketika pengguna menjalankan aplikasi. Perancangan Layout Home Pengguna (*user*) pada aplikasi akuntansi penggunaan dana bantuan.

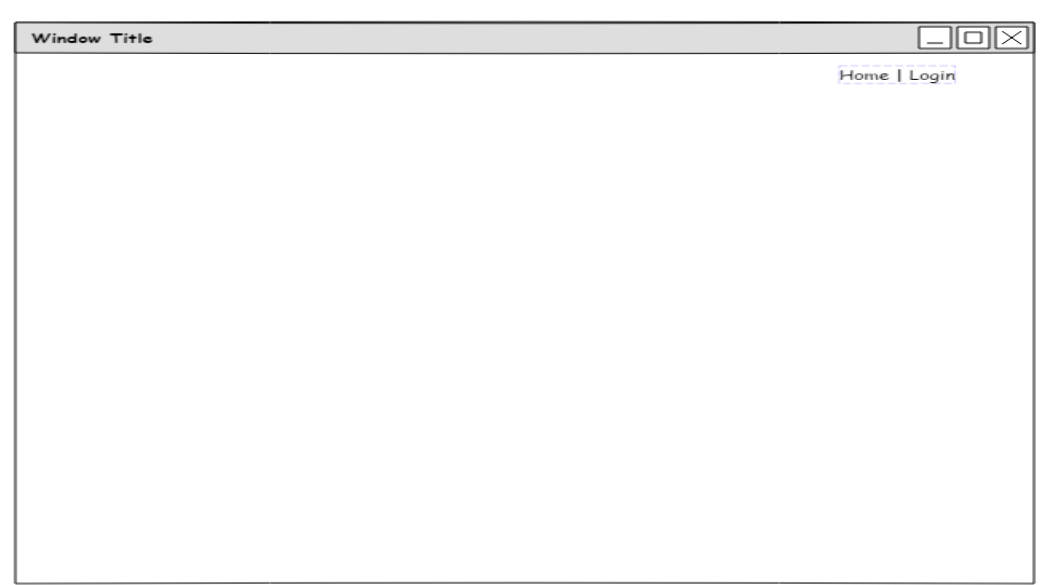

**Gambar 3.16** *Design Layout* Menu Utama

# **3.6.2** *Layout* **Menu Login**

Perancangan layout menu "*Login*"dapat disajikan pada Gambar 3.17

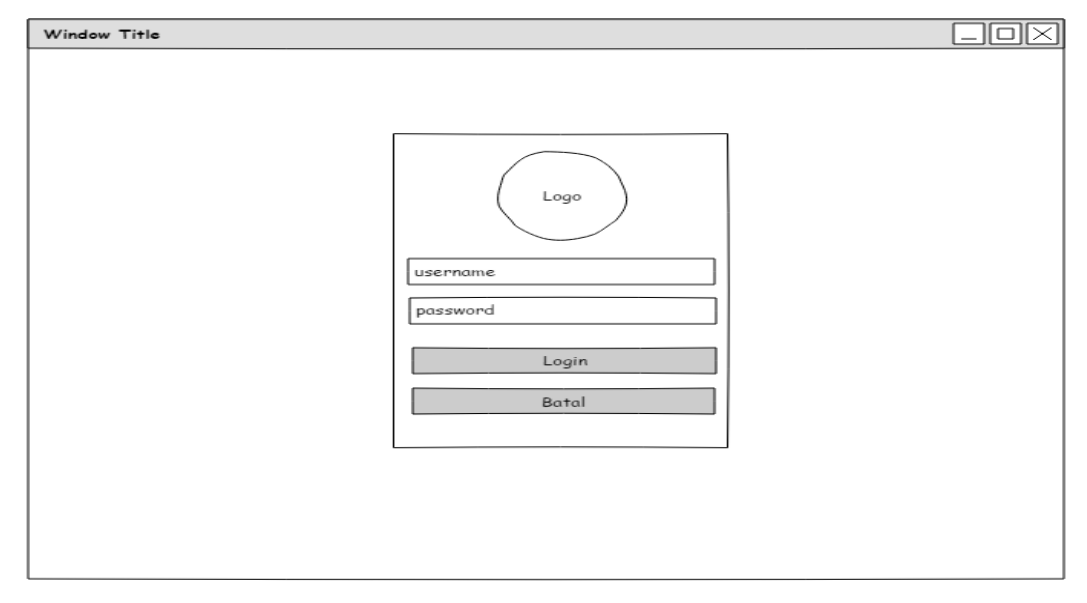

**Gambar 3.17** Design Layout Menu *Login*

## **3.6.3.** *Layout* **Menu Mahasiswa**

Perancangan layou*t* menu Mahasiswa. dapat disajikan pada Gambar 3.18.

| Window Title                         |                   |  |
|--------------------------------------|-------------------|--|
| (Foto Mahasiswa)                     | Biodata Mahasiswa |  |
| Beranda<br>Prestasi<br>Ubah Password |                   |  |
|                                      |                   |  |

**Gambar 3.18** Design Layout Menu Mahasiswa

# **3.6.4.** *Layout* **Menu Prestasi**

Perancangan *layout* menu Prestasi dapat disajikan pada Gambar 3.19.

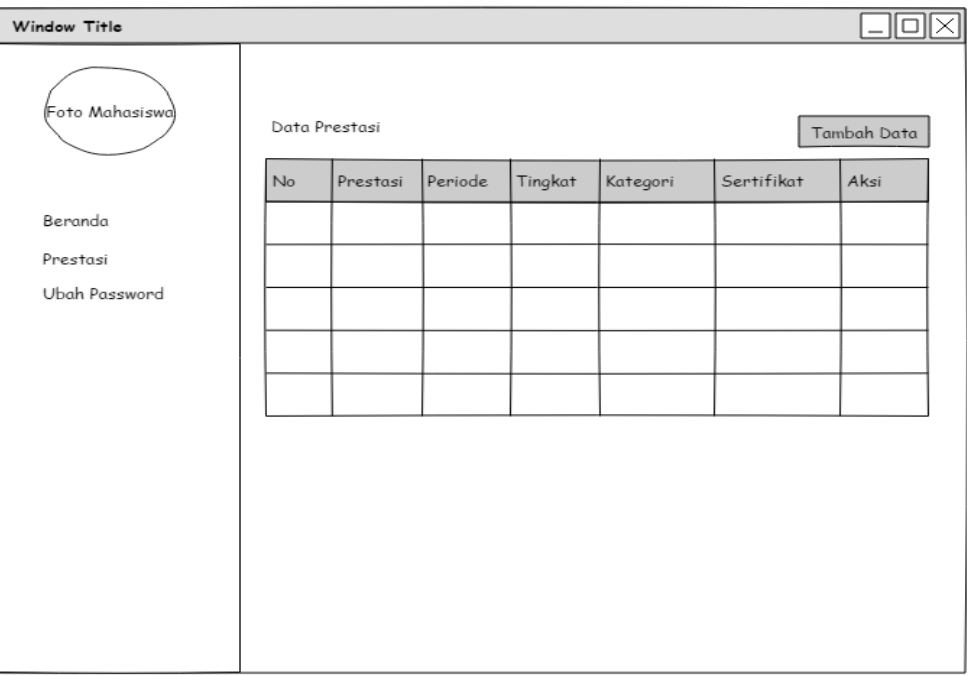

**Gambar 3.19** Design *Layout* Menu Prestasi

## **3.6.5.** *Layout* **Menu Admin**

Perancangan *layout* menu admin dapat disajikan pada Gambar 3.20.

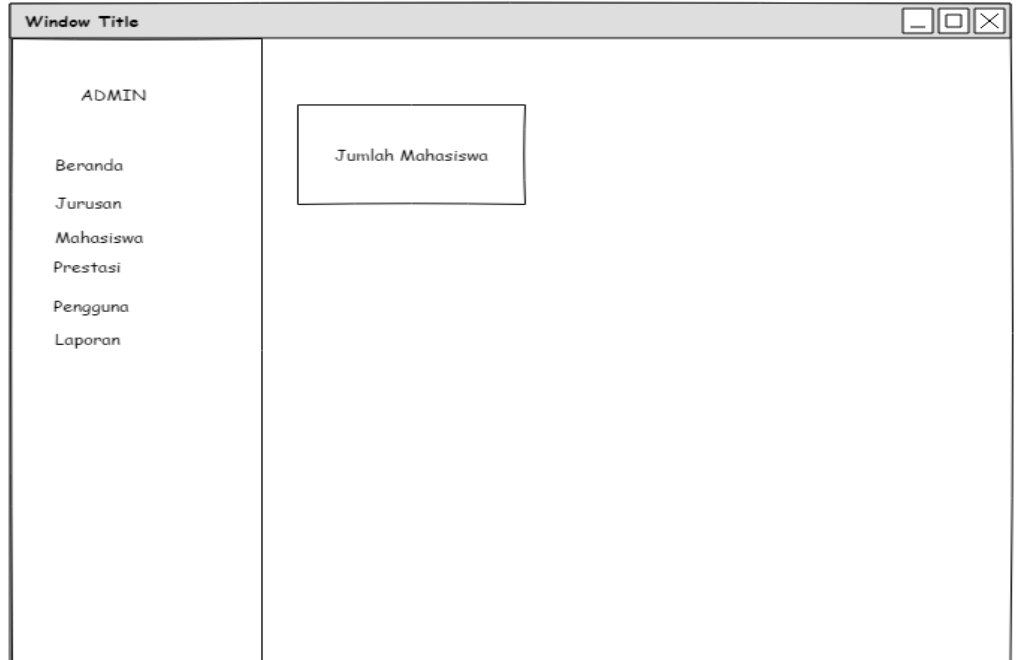

**Gambar 3.20** Design *Layout* Menu Admin

## **3.6.6.** *Layout* **Menu Jurusan**

Perancangan *layout* menu jurusan dapat disajikan pada Gambar 3.21.

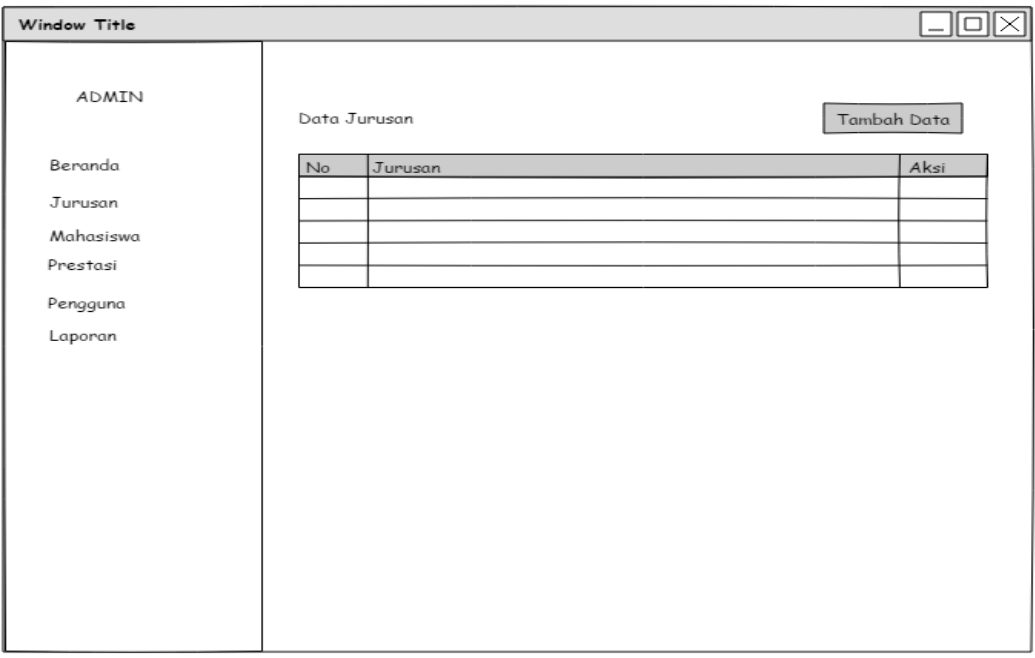

**Gambar 3.21** Design *Layout* Menu Jurusan

## **3.6.7.** *Layout* **Menu Mahasiswa**

Perancangan *layout* menu mahasiswa dapat disajikan pada Gambar 3.22.

| Window Title         |                |    |            |                   |        |        |               |         |  |           |
|----------------------|----------------|----|------------|-------------------|--------|--------|---------------|---------|--|-----------|
| <b>ADMIN</b>         | Data Mahasiswa |    |            |                   |        |        | Tambah Data   |         |  |           |
| Beranda              |                | No | <b>NPM</b> | Nama<br>Mahasiswa | Alamat | Telpon | Jenis Kelamin | Jurusan |  | Foto Aksi |
| Jurusan<br>Mahasiswa |                |    |            |                   |        |        |               |         |  |           |
| Prestasi             |                |    |            |                   |        |        |               |         |  |           |
| Pengguna             |                |    |            |                   |        |        |               |         |  |           |
| Laporan              |                |    |            |                   |        |        |               |         |  |           |
|                      |                |    |            |                   |        |        |               |         |  |           |
|                      |                |    |            |                   |        |        |               |         |  |           |
|                      |                |    |            |                   |        |        |               |         |  |           |
|                      |                |    |            |                   |        |        |               |         |  |           |
|                      |                |    |            |                   |        |        |               |         |  |           |
|                      |                |    |            |                   |        |        |               |         |  |           |
|                      |                |    |            |                   |        |        |               |         |  |           |

**Gambar 3.22** Design *Layout* Menu Mahasiswa

# **3.6.8.** *Layout* **Menu Prestasi**

Perancangan *layout* menu Prestasi dapat disajikan pada Gambar 3.23.

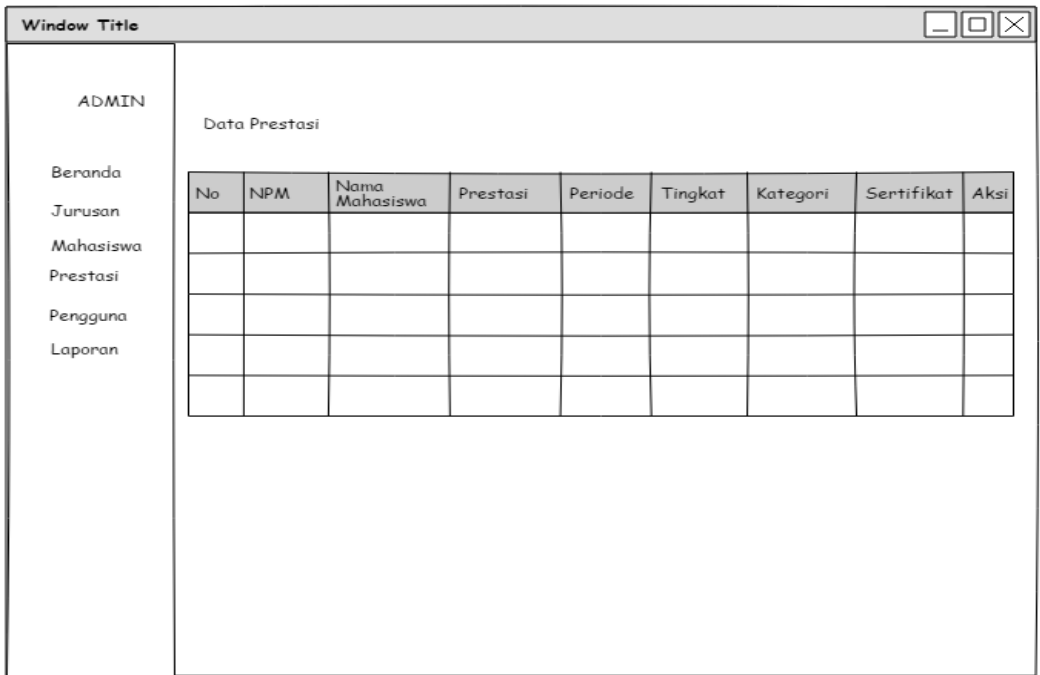

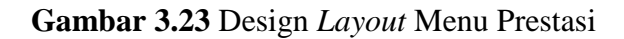

# **3.6.9.** *Layout* **Menu Laporan**

Perancangan *layout* menu laporan dapat disajikan pada Gambar 3.24.

| Window Title                |    |                                        |                                                                          |          |         |         |          |            |      |
|-----------------------------|----|----------------------------------------|--------------------------------------------------------------------------|----------|---------|---------|----------|------------|------|
| ADMIN<br>Beranda<br>Jurusan |    | Dari Tanggal<br>Sampai Tanggal<br>Cari | text goes here $\mathbf{v}$<br>text goes here $\mathbf{\nabla}$<br>Cetak |          |         |         |          |            |      |
| Mahasiswa                   | No | <b>NPM</b>                             | Nama<br>Mahasiswa                                                        | Prestasi | Periode | Tingkat | Kategori | Sertifikat | Aksi |
| Prestasi                    |    |                                        |                                                                          |          |         |         |          |            |      |
| Pengguna                    |    |                                        |                                                                          |          |         |         |          |            |      |
| Laporan                     |    |                                        |                                                                          |          |         |         |          |            |      |
|                             |    |                                        |                                                                          |          |         |         |          |            |      |
|                             |    |                                        |                                                                          |          |         |         |          |            |      |
|                             |    |                                        |                                                                          |          |         |         |          |            |      |
|                             |    |                                        |                                                                          |          |         |         |          |            |      |
|                             |    |                                        |                                                                          |          |         |         |          |            |      |
|                             |    |                                        |                                                                          |          |         |         |          |            |      |
|                             |    |                                        |                                                                          |          |         |         |          |            |      |
|                             |    |                                        |                                                                          |          |         |         |          |            |      |

**Gambar 3.24** Design *Layout* Menu Laporan